## Claiming an Existing Account or Reset Password

If you have previously held an EMS certificate or take an EMS course in the State of Kansas, it is likely you already have an account in the KBEMS licensing system. If you do, your certification number without leading zeroes is your user ID.

Open your favorite Internet browser and go to[:https://www.kemsis.org/lms/public/portal#/login](https://www.kemsis.org/lms/public/portal#/login)

## **Forgot Username:**

If you think you have an existing account and don't know your existing number, click "Forgot Username":

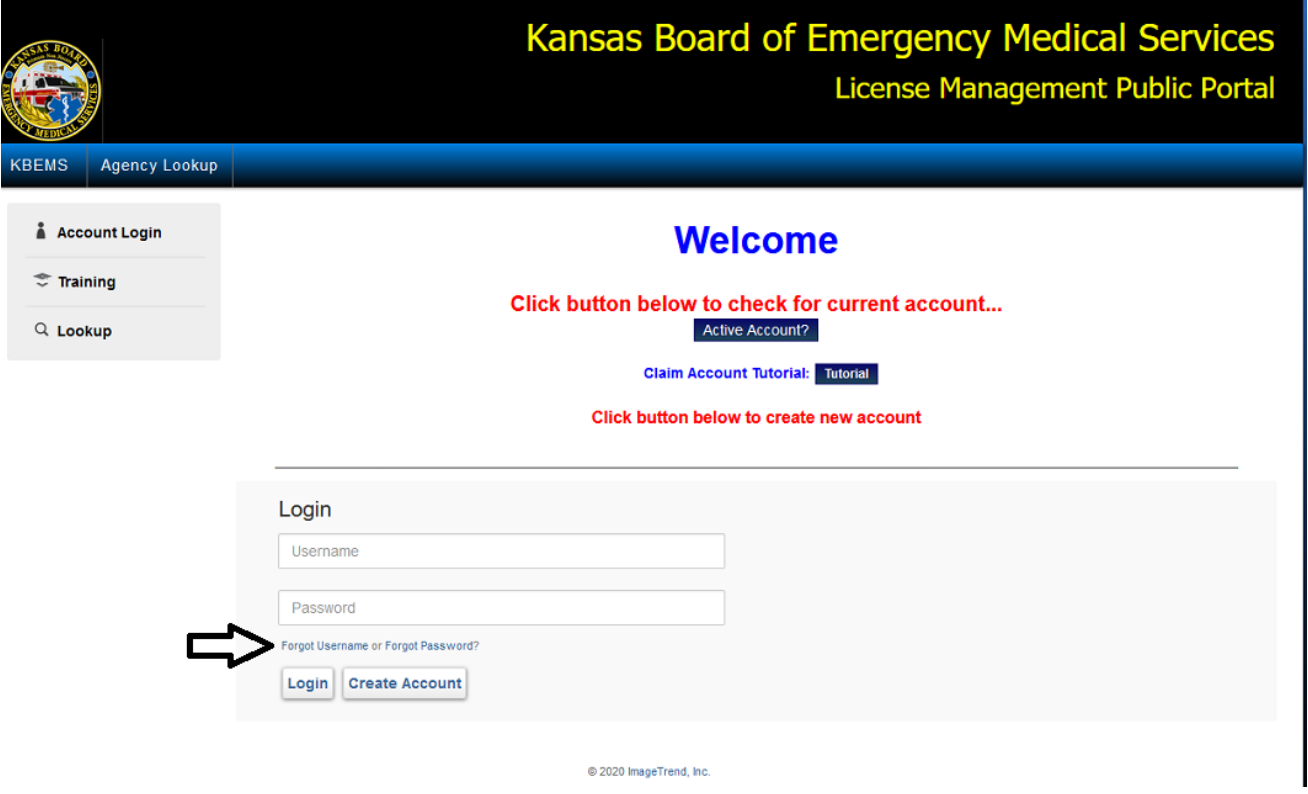

Enter your Date of Birth, Last name, and Social Security Number. Click on the box next to "I'm not a robot" and follow the instructions. Then click on "Lookup", when it finds you the system will send you a login email with your username and shortcut to the location you need to go to set your password. NOTE: For you to use the KBEMS Licensure system you are required to have a unique email address, not shared with any other Kansas EMS Provider.

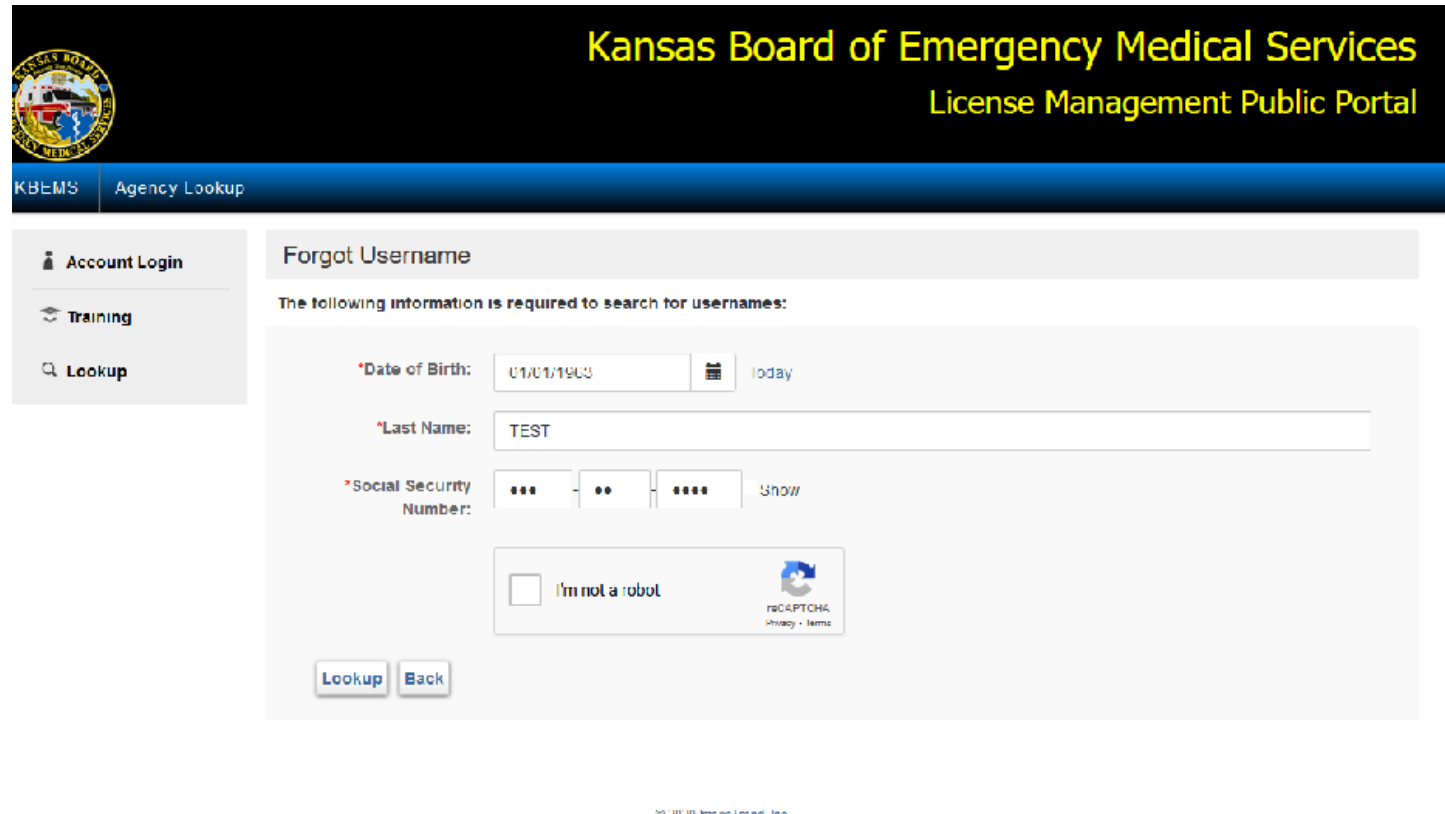

If you previously did not have an email address in the system or wish to use a different email address, Click Update Email and Resend:

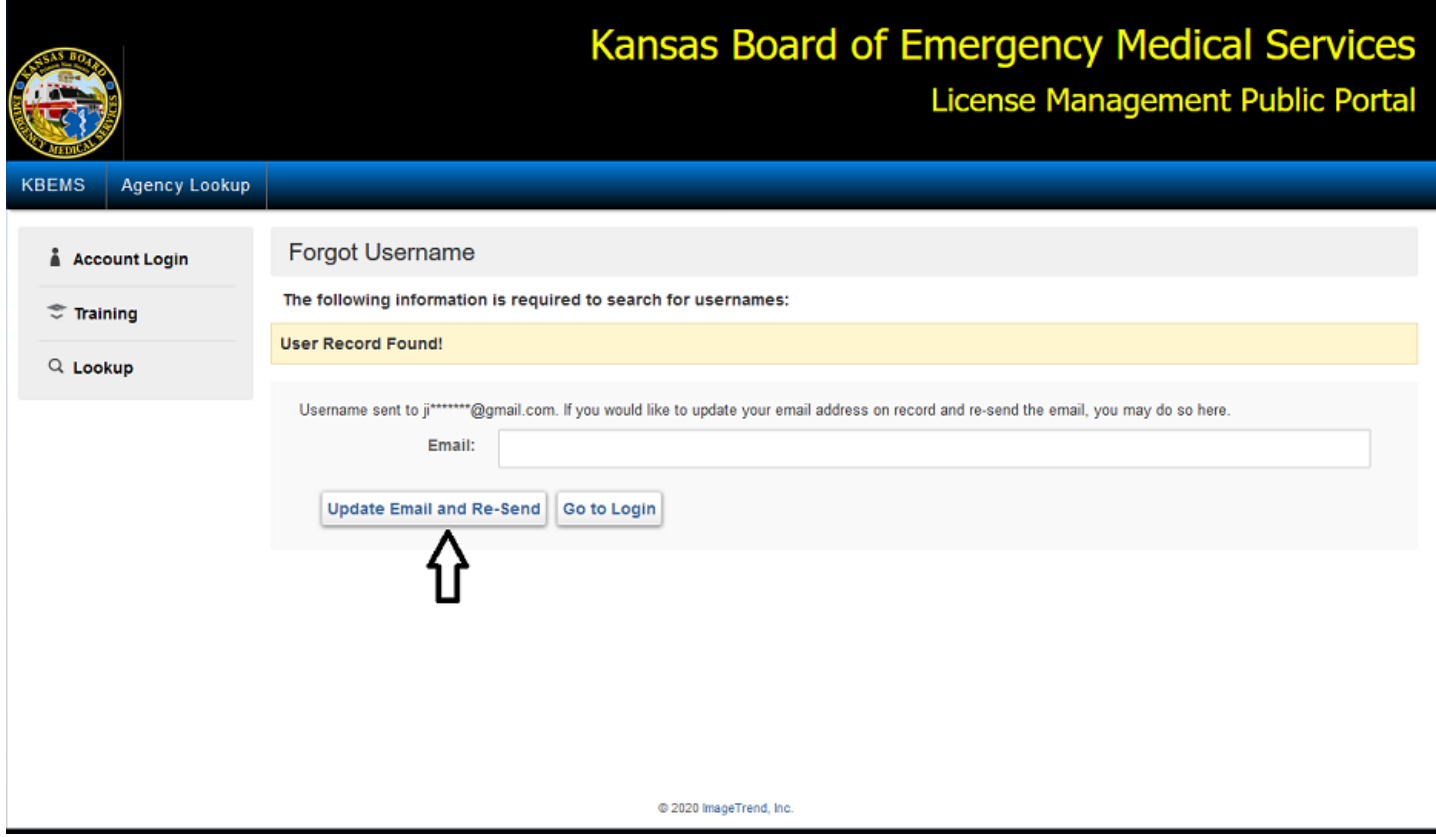

## **Forgot Password:**

If you know your username but don't know your Password, click "Forgot Password":

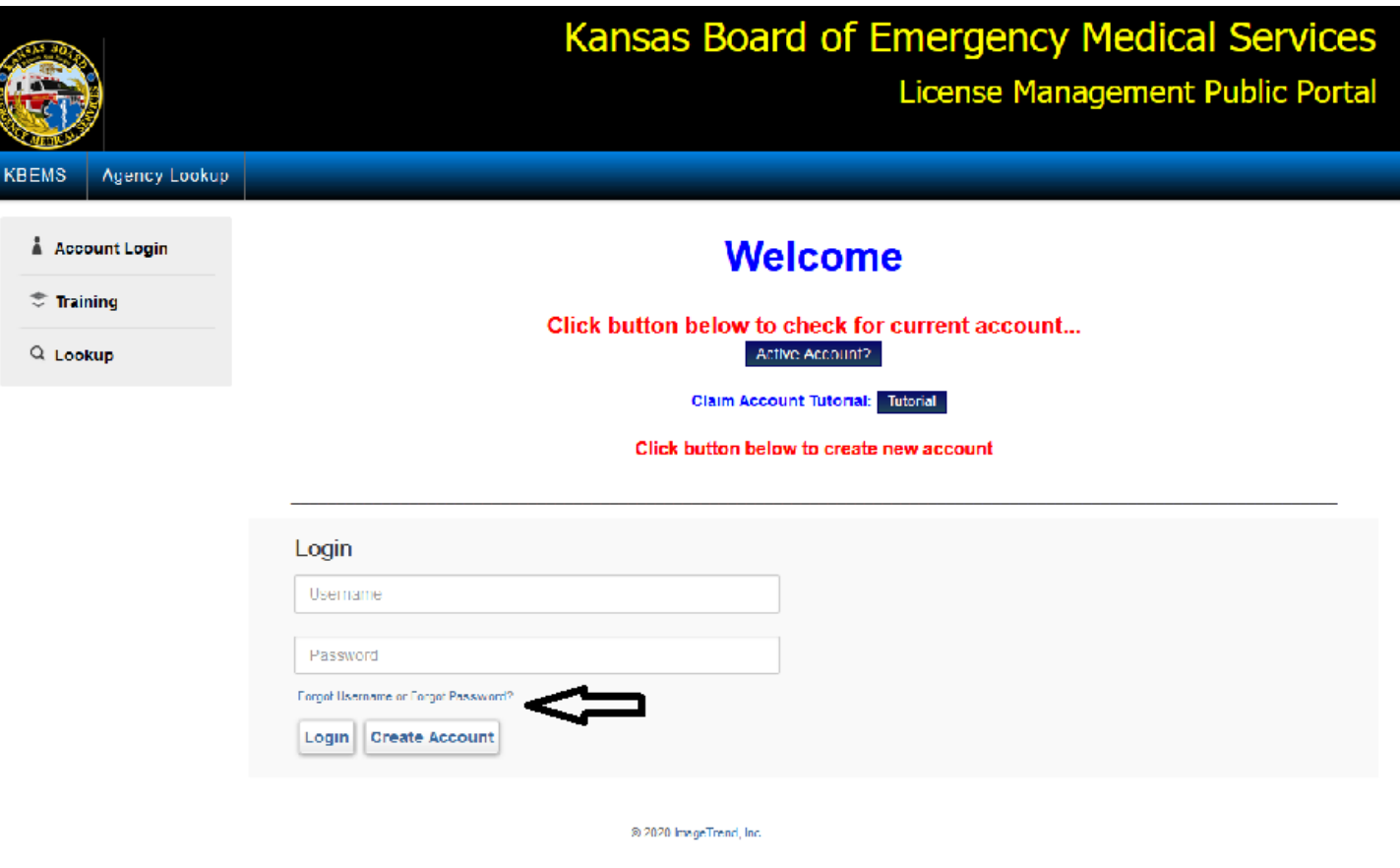

Enter your Username, email address and Last Name (all Capital Letters), then click on the box next to "I'm not a robot" and follow the instructions. Click Reset Password.

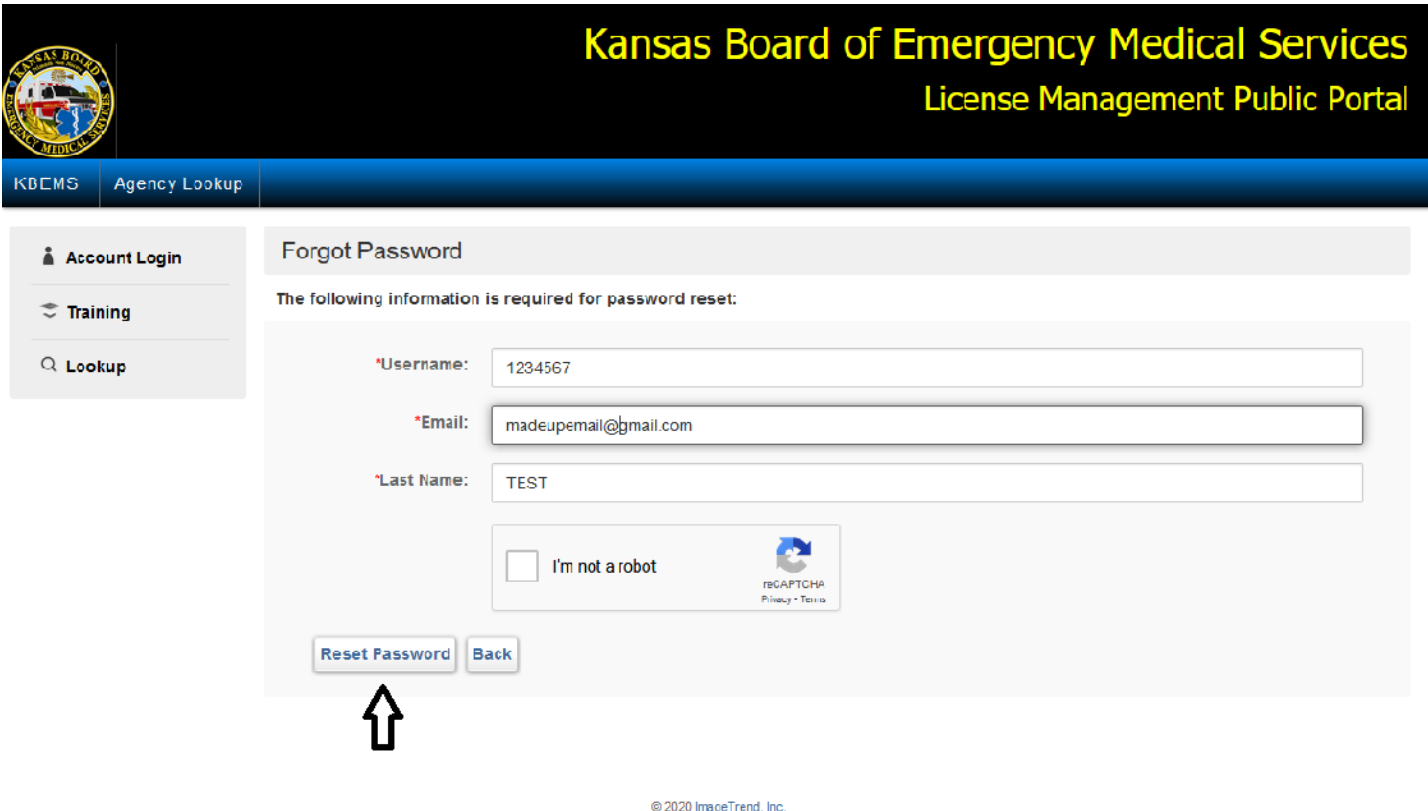

A link to reset your password will be sent to the email address that was previously set up in the system. If you don't know or have access to the email address in the system, use the "Forgot Username" process, or contact the Kansas Board of EMS office at (785) 296-7296. They will be able to update your email address in the system and have a password reset link sent to your current email address. When you receive the email follow the link and enter your New Password, Re-Enter it and then click Submit. You will then be signed into the system.

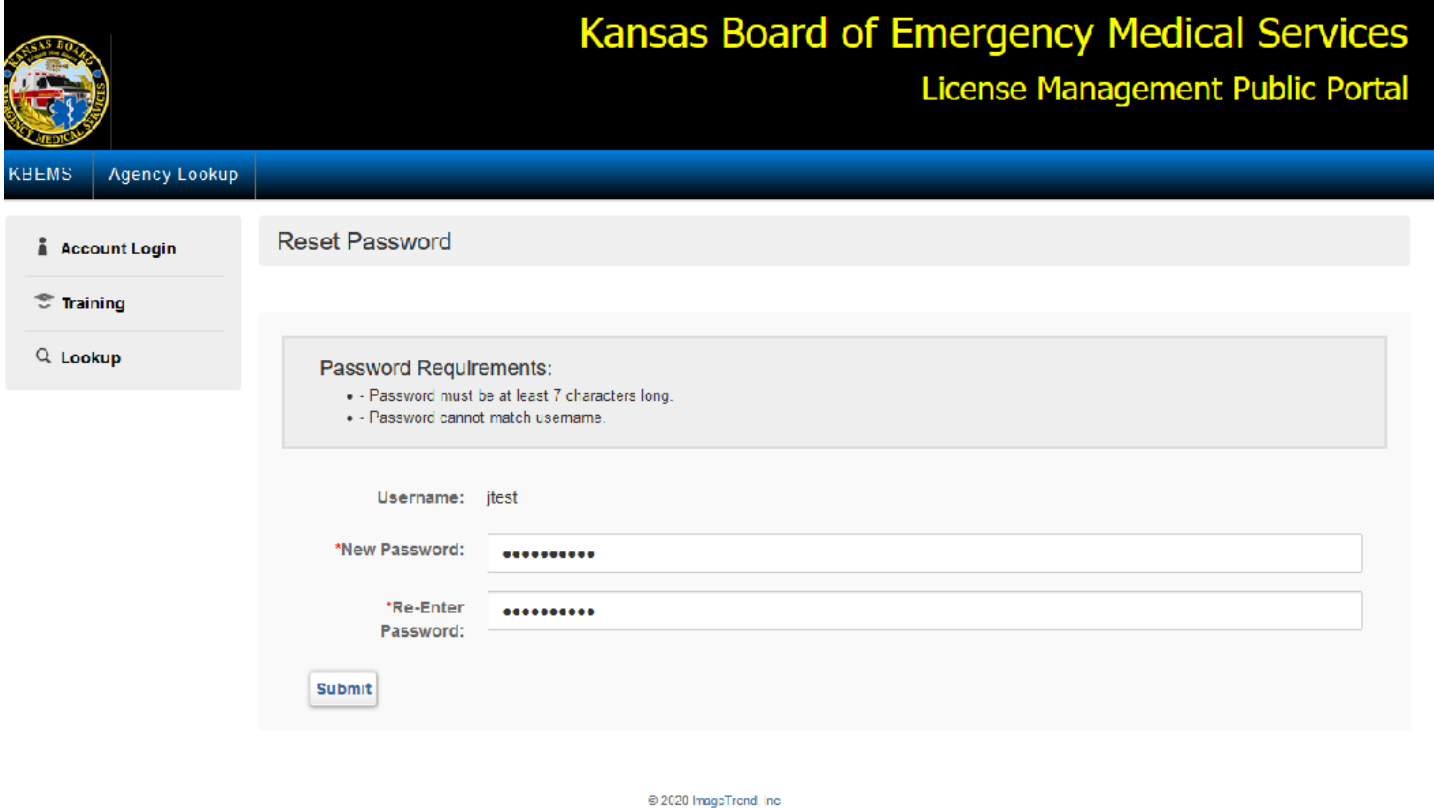